# Indice

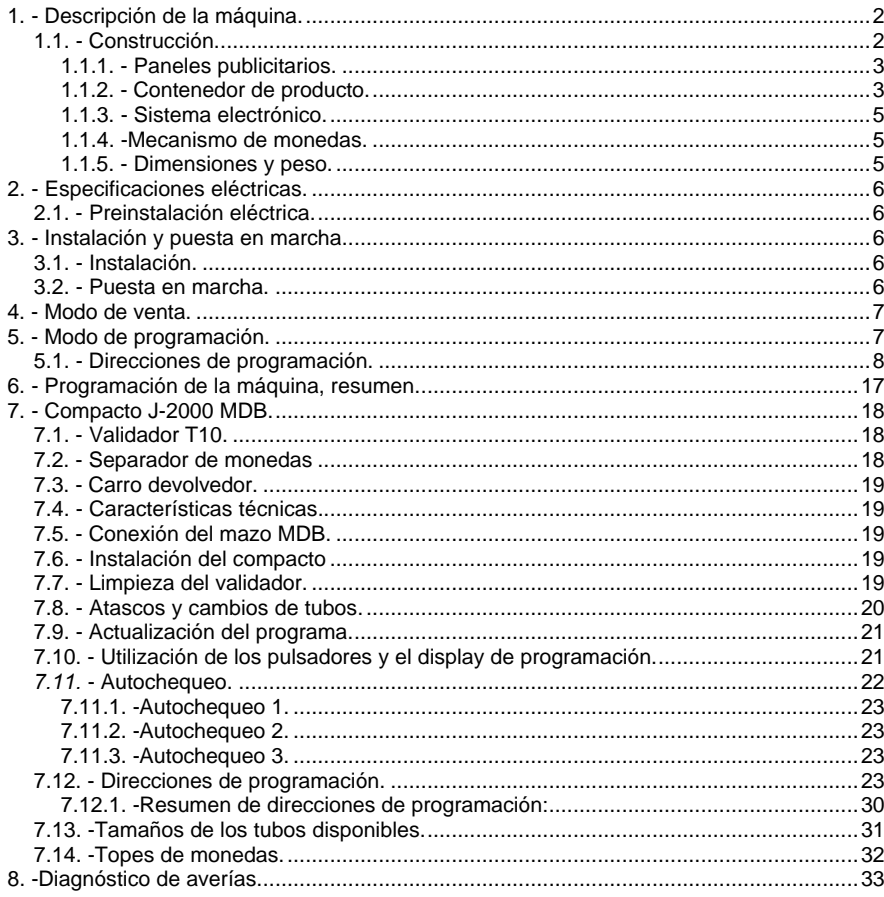

# **1.- Descripción de la máquina.**

# **1.1.- Construcción.**

Las partes metálicas están construidas con acero de 1,5 mm de espesor, protegido con tratamiento anticorrosivo y una capa de pintura exterior. El panel publicitario es de policarbonato.

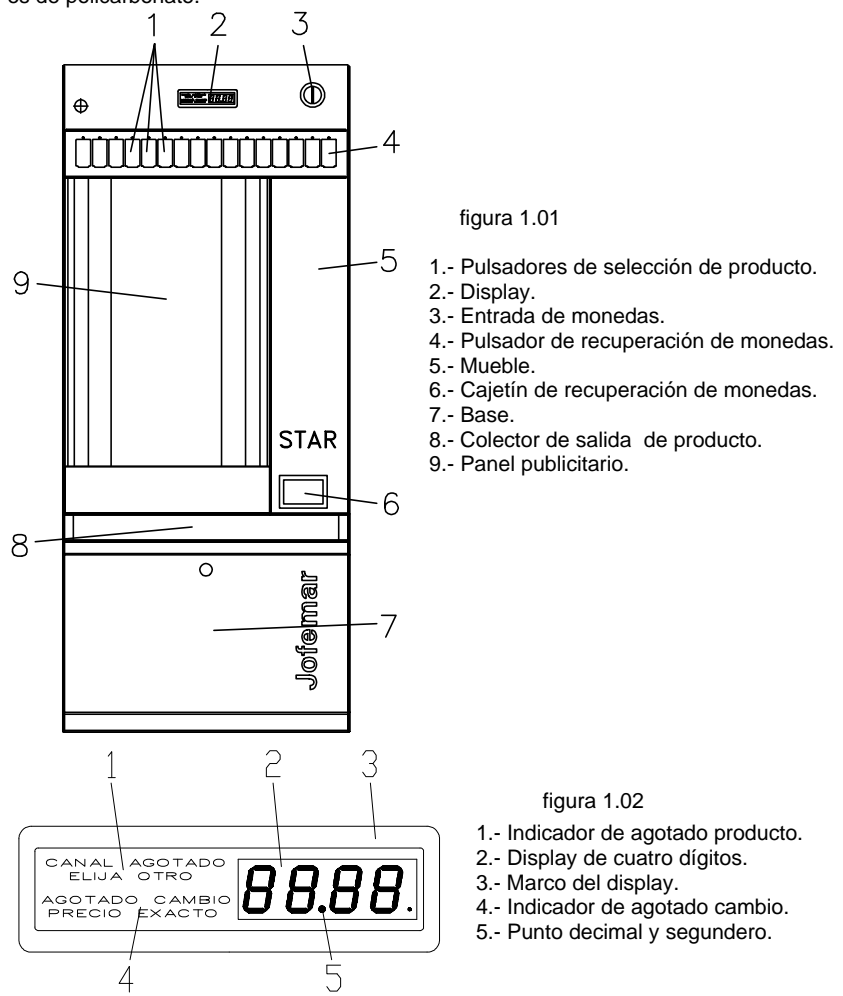

# **1.1.1.- Paneles publicitarios.**

La máquina dispone de un panel para la publicidad situado en la puerta cuyas dimensiones varían según modelo:

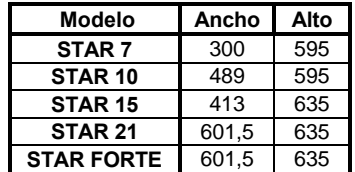

El panel publicitario se encuentra iluminado desde el interior por un tubo fluorescente.

# **1.1.2.- Contenedor de producto.**

Está formado por canales independientes colocados en el mueble y puerta (según modelo). Los canales están formados por un tabique separador y un extractor. El primer canal puede llevar un extractor para productos especiales (mecheros, cerillas..); el resto de los canales están configurados para la extracción de cajetillas de tabaco de tamaño estándar. Para tamaños especiales póngase en contacto con su distribuidor de JOFEMAR.

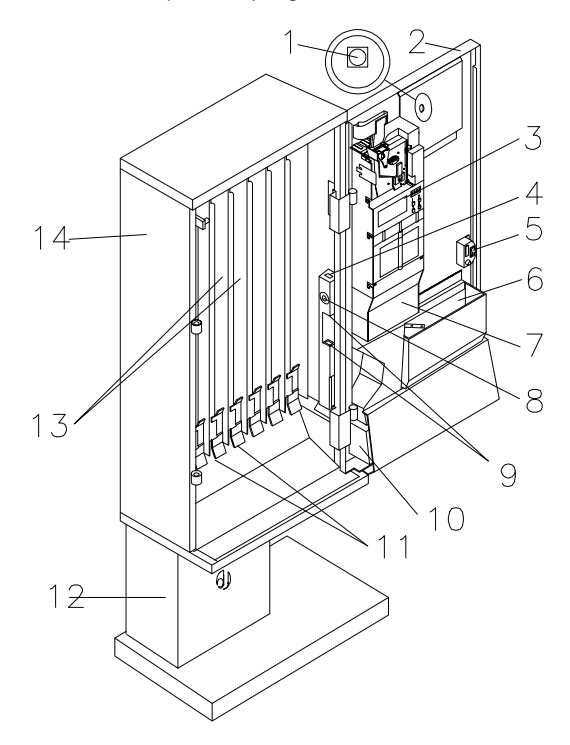

figura 1.03

1.- Botón de programación.

- 2.- Puerta.
- 3.- Compacto J-2000.
- 4.- Conector para J-2000.
- 5.- Interruptor general.
- 6.- Hucha.
- 7.- Uve retentora.
- 8.- Salida serie RS232.
- 9.- Conectores para Uve

retentora y devolvedor exterior.

- 10.- Cajetín de recuperación.
- 11.- Extractores de producto.
- 12.- Pie.
- 13.- Canales de producto.
- 14.- Mueble.

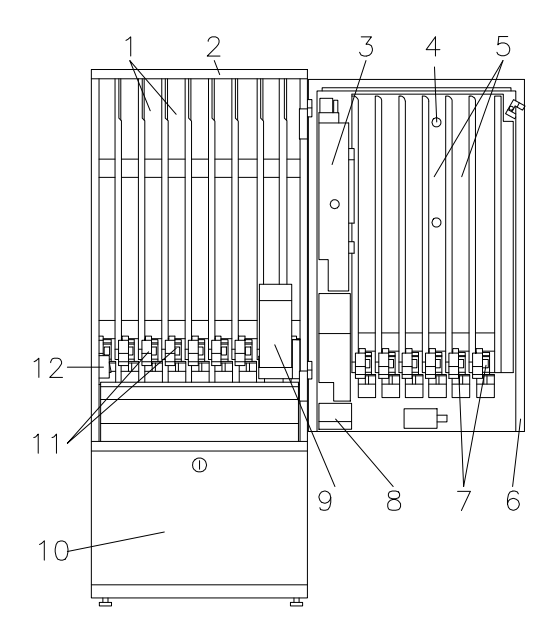

## figura 1.04

- 1.- Canales de producto.
- 2.- Mueble.
- 3.- Mecanismo monedas.
- 4.- Botón de programación.
- 5.- Canales de producto.
- 6.- Puerta.
- 7.- Extractores de producto.
- 8.- Cajetín de recuperación.
- 9.- Hucha.
- 10.- Base.
- 11.- Extractores de producto.
- 12.- Interruptor.

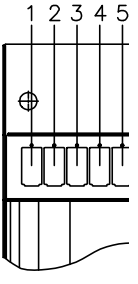

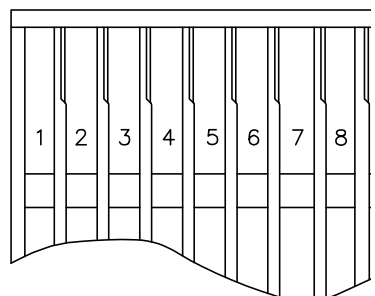

figura 1.05

Máquinas STAR 97 Rev.0 (0597) Manual de utilización Página 4 de 35

# **1.1.3.- Sistema electrónico.**

El sistema electrónico esta formado por tarjetas de circuito impreso distribuidas en el mueble y en la puerta. Hay una tarjeta de control (master) situada en el mueble que gobierna todas las maniobras de la máquina, así como la programación de opciones y contabilidades de producto y de monedas. Además, este sistema controla los micros de posicionamiento y de producto de los extractores así como la comunicación con el mecanismo de monedas y con los demás periféricos. La comunicación con el monedero J-2000 se realiza bajo protocolo MDB y con los periféricos bajo protocolo Jofemar.

Como periféricos nos encontramos:

"Display": informa a la tarjeta de control de la pulsación de teclas y muestra en display los mensajes enviados por la tarjeta de control.

"Uve retentora": controla los movimientos de la uve y la lectura del Kit antihilo.

"Devolvedores externos" realiza la dispensacion de cambio requerida por la tarjeta de control (para más información ver pág. 16, Programación tubos devolvedores exteriores).

"Extractores de doble giro" realiza las extraciones de productos especiales (mecheros, cerillas) . Se pueden montar hasta 5 extractores de este tipo.

## **1.1.4.-Mecanismo de monedas.**

El mecanismo de monedas utilizado es el monedero J-2000 (para más información ver apartado 6.- Compacto J-2000).

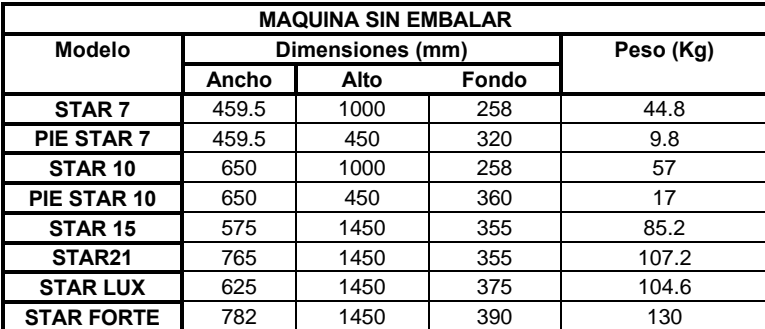

## **1.1.5.- Dimensiones y peso.**

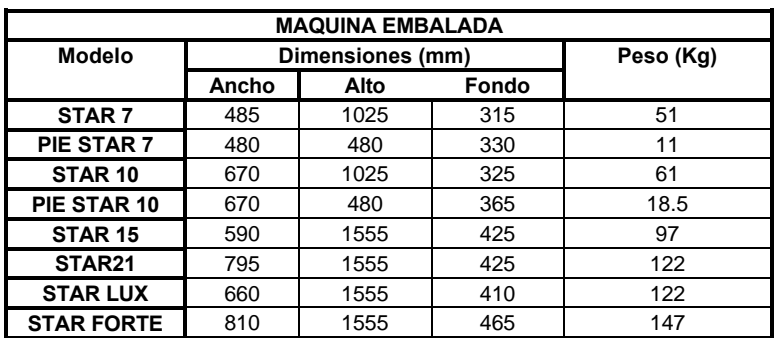

# **2.- Especificaciones eléctricas.**

Tensión de alimentación: 220 ± 10% VAC. Potencia máxima: 50 W. Corriente máxima: 1.5 A.

# **2.1.- Preinstalación eléctrica.**

Prepare una toma de corriente de 220 ± 10% VAC, 50 Hz y 10A, protegida con un sistema de conexión automática. La base del enchufe debe ser del mismo tipo que la clavija de la máquina (europeo, con toma a tierra). Aténgase a las normas del Reglamento de Instalaciones de Baja Tensión y verifique la efectividad de la toma a tierra una vez instalada la máquina.

# **3.- Instalación y puesta en marcha.**

# **3.1.- Instalación.**

Las máquinas de modelo STAR 7 y 10 cuando se instalan sujetas a la pared, debe colocar

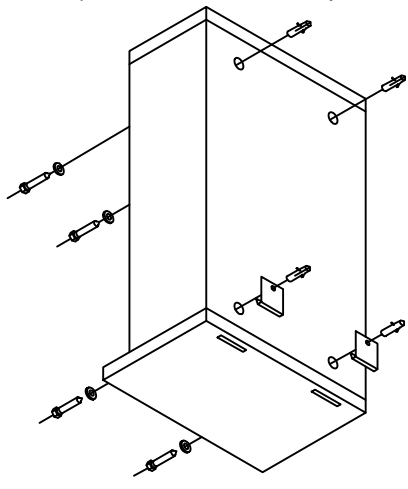

en primer lugar los soportes de sujeción y posteriormente los tornillos internos de anclaje.

El resto de modelos dispone de ruedas para facilitar el traslado y colocación en el lugar elegido, con el fin de que el asentamiento sea correcto debe actuar sobre las patas reguladoras situadas en la parte inferior delantera. Para asegurar la posición y evitar posibles manipulaciones deben de colocarse los tornillos internos de anclaje.

Es importante que el asentamiento sea correcto ya que la máquina debe de funcionar en posición vertical.

# **3.2.- Puesta en marcha.**

Coloque el precio en la parte inferior de la etiqueta, desmonte las teclas de selección de producto por la parte interior de la puerta e instale la etiqueta en el interior de la tecla. Vuelva a colocar la tecla en su posición original.

Para poner la máquina en marcha basta con conectarla a la red y accionar el interruptor general. La máquina arranca haciendo un chequeo interno, finalizado éste, aparece la hora en display si el chequeo ha resultado correcto o el código de error si en el chequeo se detectara algún error, pueden aparecer intermitentemente hasta tres grupos diferentes de errores (ver códigos de error en página 10).

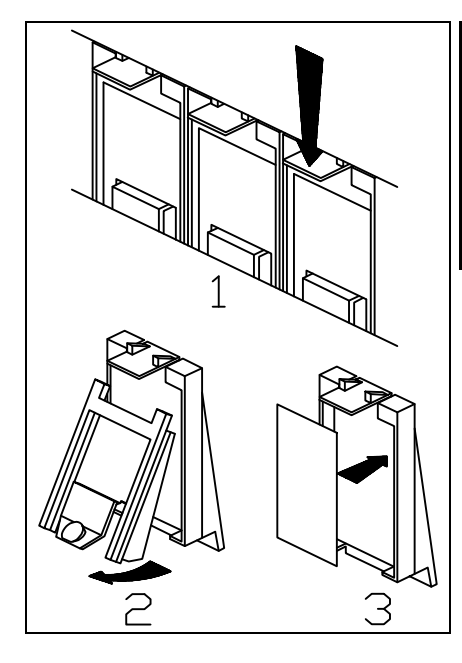

# **MUY IMPORTANTE:**

**Para un perfecto funcionamiento de la máquina es necesario que la primera recarga se realice a través de la dirección 25 del compacto J-2000 (esta recarga debe ser como mínimo de tres monedas por cada tubo)** tal como se indica en la página 25 del presente manual.

En este momento la máquina se encuentra en disposición de aceptar monedas o entrar en modo de programación (precios, recarga de monedas ...).

# **4.- Modo de venta.**

Al encender la máquina y después del chequeo inicial queda en display la hora, en espera de la entrada de monedas. Si la máquina se encuentra en agotado cambio, la luz parpadeará en espera sin crédito y en espera con crédito. Una vez introducida la primera moneda aparece en display el crédito para realizar la compra. Solo se aceptará crédito hasta rebasar el precio máximo. Si se introducen más de 20 monedas seguidas el crédito será devuelto automáticamente. En este modo de venta la máquina aceptara todas las monedas siempre y cuando cumpla los requisitos anteriores. Este crédito se mantiene indefinidamente en display hasta que se realice una petición o se pulse la tecla de recuperación. Si se produce la petición la maquina realizará la venta si tiene cambio para dar al comprador, en caso de no haber cambio no se produce la venta. (Este funcionamiento varía en algunos casos, ver dirección "X\_15").

# **5.- Modo de programación.**

Para entrar en el modo de programación, así como para salir del mismo y acceder a las distintas direcciones de programación, es necesario pulsar el botón situado en la puerta por la parte interior. Si durante 2 minutos no pulsamos tecla o no introducimos moneda (en el caso de recarga de tubos) la máquina saldrá automáticamente de programación para volver al estado de espera con reloj.

Para modificar el contenido de las direcciones de programación, se utilizarán las teclas de selección de la máquina y la tecla de recuperación.

El uso de los mismos se debe hacer en el orden y forma descrita a continuación para cada dirección.

# **5.1.- Direcciones de programación.**

El símbolo "x" indica que puede tener varios valores.

## **"\_\_00" PROGRAMACION DE PRECIOS.**

Al pulsar un canal el display nos indicará el precio actual de ese canal. Si deseamos modificarlo, volver a pulsar sobre el mismo canal y el precio se pone a una cantidad mínima y a siguientes pulsaciones los precios se van incrementando; pulsando recuperación el precio se incrementa en saltos mayores; si se mantiene pulsado el mismo canal el precio se incrementará rápidamente. El valor máximo que puede alcanzar un precio es el resultado de multiplicar 255 por la moneda base. El valor de la moneda base es el programado en el monedero J-2000.

## **"X\_01" CONTABILIDADES.**

Para pasar de una opción a otra pulsar recuperación.

*0\_01:* Contabilidad parcial de ventas realizadas. Cuando pulsamos un canal aparece en display el numero de ventas realizadas de ese canal. La puesta a cero se realiza con la opción 9 de esta dirección o con la primera moneda aceptada después de sacar datos por la RS232.

En caso de tener uniones de teclas y canales cuando pulsamos una tecla el display nos muestra la suma de todas las ventas de canales unidos a esa tecla. Si tenemos varias teclas unidas con varios canales al pulsar a cada una de las teclas nos dará la suma de todas las ventas del grupo. Al llegar a 9.999 ventas pasa a cero.

*1\_01:* Contabilidad parcial de ventas perdidas. Funcionamiento igual a la opción anterior.

*2\_01:* Contabilidad total de ventas por canal. Pulsando un canal se muestra la contabilidad desde la puesta en marcha de la maquina. Al llegar a 9.999 paquetes pasa a cero.

*3\_01:* Contabilidad total de ventas perdidas. Funciona igual que la anterior.

*4\_01:* Contabilidad de ventas. Pulsando el canal 1 aparece el contador total de ventas realizadas por todos los canales. Al llegar 9.999.999 ventas se pone a cero. Se muestra en display en dos campos, primero los 3 dígitos de mayor valor y a continuación los 4 dígitos restantes.

Pulsando la tecla 2 aparece el parcial desde la ultima puesta a cero desde la opción 9 de esta dirección.

*5\_01:* Valor de las ventas. Pulsando la tecla 1 aparece el valor total de las ventas de la maquina desde su puesta en marcha. Al llegar 9.999.999 se pone a cero. Se muestra en display en dos campos, primero los 3 dígitos de mayor valor y a continuación los 4 dígitos restantes.

Pulsando la tecla 2 aparece el parcial desde la ultima puesta a cero o salida del ticket RS232.

*6\_01:* Dinero en la hucha. Pulsando la tecla 1 aparece el total de dinero dirigido a la hucha. Al llegar 9.999.999 se pone a cero. Se muestra en display en dos campos, primero los 3 dígitos de mayor valor y a continuación los 4 dígitos restantes.

Pulsando la tecla 2 aparece el parcial desde la ultima puesta a cero o salida del ticket RS232.

*7\_01:* Dinero en los tubos. Pulsando la tecla 1 aparece el total de dinero que hay actualmente en los tubos.

*9\_01:* Borrado de parciales. Estando en esta opción si pulsamos la tecla 1 se borran las contabilidades parciales que podemos consultar en esta dirección. El display parpadeará unos momentos para indicar que se ha borrado la contabilidad.

## **"\_\_02" RECARGA Y CONTABILIDAD DE DEVOLVEDORES.**

El J-2000 puede controlar un máximo de 5 tubos, en el caso de tener 2 tubos con monedas iguales (ej. 5 pts, 5 pts, 25 pts, 25 pts y 100 pts) la información que nos dará la máquina será sobre tres tubos, sumando las contabilidades de los tubos con monedas iguales. - Recarga.

Al echar monedas a la máquina por la ranura de admisión de monedas solamente se admiten las que tienen por destino los devolvedores; el display indicará el número de monedas que hay en el tubo del valor de moneda introducido. Al llegar al máximo las monedas las rechazará. El valor máximo de monedas en tubos es el programado en el monedero J-2000.

- Contabilidad del número de monedas en devolvedor..

Pulsando el canal 1 se indicará la contabilidad de la moneda de mayor valor.

Pulsando el canal 2 se indicará la contabilidad de la moneda de valor inmediatamente inferior a la anterior.

Pulsando el canal 3 se indicará la contabilidad de la moneda de valor inmediatamente inferior a la anterior.

Pulsando el canal 4 se indicará la contabilidad de la moneda de valor inmediatamente inferior a la anterior.

Pulsando el canal 5 se indicará la contabilidad de la moneda de valor inmediatamente inferior a la anterior.

- Programación de máximos.

La programación de máximos se realiza en el monedero J-2000.

## **"\_\_03" DESCARGA DE DEVOLVEDORES.**

El J-2000 puede controlar un máximo de 5 tubos, en el caso de tener 2 tubos con monedas iguales (ej. 5 pts, 5 pts, 25 pts, 25 pts y 100 pts) la máquina trabajara como si se tratase de tres tubos, descargando monedas de los dos tubos con monedas iguales.

Pulsando el canal 1 descargará 1 moneda de la moneda de mayor valor.

Pulsando el canal 2 descargará 1 moneda de valor inmediatamente inferior a la anterior.

Pulsando el canal 3 descargará 1 moneda de valor inmediatamente inferior a la anterior.

Pulsando el canal 4 descargará 1 moneda de valor inmediatamente inferior a la anterior.

Pulsando el canal 5 descargará 1 moneda de valor inmediatamente inferior a la anterior.

Pulsando el canal 6 descargará 10 monedas del tubo exterior 1.

Pulsando el canal 7 descargará 10 monedas del tubo exterior 2.

Pulsando el canal 8 descargará 10 monedas del tubo exterior 3.

.....................................................................................................

.....................................................................................................

Pulsando el canal 13 descargará 10 monedas del tubo exterior 8.

En los casos de devolvedores autocargables cuando termina la descarga de la moneda aparece en display el número de monedas que quedan en el devolvedor, solo se accionaran los motores para la extracción de monedas mientras el valor contable no sea cero.

La máquina no contabiliza las monedas de los tubos devolvedores exteriores, estos tubos se han de recargar manualmente.

### **"X\_04" CONTABILIDAD DE DINERO.**

La máquina ofrece 9 contabilidades diferentes que van desde la "0 04" a la "8 04".

Pulsan la tecla de recuperación para cambiar de una a otra y el canal 1 para visualizar la cantidad en el display. Todas las contabilidades tienen un valor máximo de 9.999.999 y se muestran en display en dos campos, primero los 3 dígitos de mayor valor y a continuación los 4 dígitos restantes.

Las contabilidades descritas a continuación no pueden ponerse a cero.

- *0\_04*: Dinero recibido en los tubos.
- *1\_04*: Dinero acumulado en la hucha.
- *2\_04:* Dinero devuelto de los tubos como cambio.
- *3\_04:* Dinero descargado en la dirección "\_\_03".
- *4\_04:* Valor de sobrepago.
- *5\_04:* Valor de lo vendido.
- *6\_04*: Valor de ventas en agotado cambio.
- *7\_04*: Reservada.
- *8\_04*: Valor de las ventas con fichas o billetes.

### **"\_\_05" PUESTA EN HORA DEL RELOJ.**

La máquina permite programar desde minutos hasta años. Pulsando recuperación entraremos a la opción.

Pulsando el canal 1 se incrementan las horas.

Pulsando canal 2 se incrementan los minutos.

Pulsando el canal 3 se incrementa el día del mes.

Pulsando el canal 4 se incrementa el mes.

Pulsando el canal 5 se incrementa al año.

Si se mantiene pulsado el canal el incremento se realiza rápidamente.

### **"XX\_6" REVISION DE AVERIAS.**

Para revisar las averías de los diferentes extractores pulsamos la tecla 1 para pasar de un extractor a otro. En la parte derecha del display aparece el número de extractor y en la parte izquierda puede aparecer:

**XX\_0** extractor correcto.

**XX\_1** avería en el micro de producto.

**XX\_2** avería en el micro de posición.

**XX\_3** avería en los dos micros.

Al pulsar la tecla 2, pueden aparecer las siguientes averías en los tubos devolvedores exteriores:

**0.000.** tubos exteriores correctos o no conectados.

**0.001.** Avería en el primer tubo devolvedor exterior.

**0.002.** Avería en el segundo tubo devolvedor exterior.

**0.004.** Avería en el tercer tubo devolvedor exterior.

**0.008.** Avería en el cuarto tubo devolvedor exterior.

**0.100.** Avería en el quinto tubo devolvedor exterior.

**0.200.** Avería en el sexto tubo devolvedor exterior.

**0.400.** Avería en el séptimo tubo devolvedor exterior.

**0.800.** Avería en el octavo tubo devolvedor exterior.

Al pulsar recuperación, pueden aparecer las averías siguientes:

**0000** Máquina correcta.

**0001** Avería en el monedero J-2000.

**0100** Avería en la uve retentora.

**0200** Error en la unión de canales..

**0400** Avería en la EEPROM.

**0800** Avería en pulsadores de selección.

En el caso de que el display indicara otra cifra esta sería el resultado de dos o más averías.

### **"\_\_07" REARME DE TODAS LAS AVERIAS.**

Accionando recuperación se ponen a cero todas las averías de la dirección "\_\_06", en display la dirección parpadeara unos segundos.

## **"XX\_8" MANEJO MANUAL DE LA MAQUINA Y CONFIGURACION DEL TIPO DE MAQUINA.**

Para posicionar un extractor pulsamos la tecla 1 hasta llegar al numero correspondiente, pulsando la tecla 2 se moverá el extractor mientras la mantengamos pulsada.

### **Configuración del tipo de máquina:**

Pulsando al mismo tiempo la tecla de recuperación y la tecla número 1 en el display aparecerán dos puntos, si en este momento pulsamos:

- La tecla número cinco, todos los extractores que se encuentren sin producto se moverán y se posesionaran correctamente, en el display se visualiza el extractor que se esta moviendo.

- La teclas siguientes configuraran el tipo de máquina, al pulsar cualquiera de estas teclas en el display aparecerán cuatro puntos:

- tecla número 7 para STAR 7.
- tecla número 10 para STAR 10.
- tecla número 15 para STAR 15.
- tecla número 20 para STAR FORTE.
- tecla número 21 para STAR 21.
- tecla número 24 para STAR FORTE PROMOCION.
- tecla número 25 para STAR 21 PROMOCION.

A parte de configurar el tipo de máquina se realiza:

- Puesta a cero de la RAM.

 - Verificación de los precios, si algún precio esta programado a 0000 o a algún valor mayor de 5 por la moneda base programada en el monedero J-2000, el precio se programa a 500.

 - Verificación la unión de canales, si la unión es incorrecta se programa una unión de canales correcta.

#### **"\_\_09" UNION DE CANALES DEL MISMO PRODUCTO.**

Cuando llegamos a esta opción aparece en display \_\_09. Pulsar recuperación y aparece un punto en el dígito derecho. Para unir varias teclas es preciso que en la opción 00 las hallamos programado con el mismo precio.

Ejemplo : queremos unir las teclas 3,4,5 y 6 con el extractor 3.

Cuando este el punto en el display pulsar las teclas a unir y accionar el micro de producto del extractor a unir ( si esta con producto levantarlo y si no lo esta pisarlo durante un momento). Finalmente pulsar recuperación.

Realizar esta operación para cada grupo a realizar.

Estando el punto en el dígito derecho si pulsamos recuperación aparecen dos puntos en display y se puede verificar manualmente la correcta programación de la opción. Para ello basta con pulsar la tecla que queremos verificar, en display aparece el numero de la tecla

mientras se este pulsando y al soltarla aparecen sucesivamente en display los extractores a que esta unida esta tecla en los 2 dígitos bajos y un 1 en el dígito alto.

Si intentamos salir y se detecta algún error el programa no permite continuar y visualiza en display el código del primer error detectado.

El código de error sale en el dígito de la izquierda el numero de tecla o extractor que esta mal programado aparece en los 2 dígitos de la izquierda.

Códigos de error :

- 1 : Extractor en 2 grupos.
- 2 : Tecla en 2 grupos.
- 3 : Grupo de teclas sin extractores.
- 4 : Grupo de extractores sin teclas.
- 5 : Tecla no unida a ningún extractor.
- 6 : Precios de las teclas no coinciden.
- 7 : Tecla no programada.
- 8 : Extractor no programado.

En caso de producirse un error es mas sencillo y seguro volver a programar todos los grupos de nuevo porque solo se puede visualiza un error pero hay una alta probabilidad de que se hallan producido mas errores.

## **"\_\_10" INHIBICION DE MONEDAS.**

Al pulsar recuperación, el display mostrará 01\_0. El cero indica que la moneda 01 no está inhibida. Si pulsamos el canal 1 el display indicará 01\_1 indicando que la moneda 01 está inhibida.

Pulsa recuperación para pasar a la siguiente moneda.

Los códigos de monedas están en el anexo.

### **"X\_11" OPCION DE RECUPERACION.**

El display indicará dos posibles códigos:

0\_11: Se puede recuperar el dinero si en los tubos hay cambio.

1\_11: No se puede recuperar el dinero hasta después de realizar una compra.

Pulsa recuperación para pasar de opción.

## **"X\_15" OPCION DE VENTA.**

El display puede indicar 3 códigos, para pasar de una opción a otra pulsar recuperación.

0\_15 Venta simple: la máquina solo venderá el producto si ésta puede dar el cambio completo, en caso contrario no venderá y se podrá recuperar el dinero.

La máquina en condiciones de agotado cambio solo aceptará las monedas que van a los tubos de cambio y aceptará monedas hasta rebasar el precio máximo.

1\_15 Venta simple mixta: cuando se realiza una venta se da el cambio automáticamente. Si no tiene las monedas suficientes para el cambio, dejará este valor como crédito para realizar nuevas ventas. La máquina aceptará monedas hasta rebasar el precio máximo.

2\_15 Venta múltiple: después de una compra, deja en display el resto del crédito para poder realizar nuevas compras o pulsar recuperación para obtener el cambio. Después de la primera venta el crédito se mantiene indefinidamente. La máquina aceptará monedas hasta rebasar la recuperación máxima.

Activada esta opción la máquina solo aceptara monedas siempre y cuando el monedero las pueda devolver.

## **"\_\_16" RECUPERACION MAXIMA.**

En esta dirección se limita el valor máximo del cambio a devolver en venta simple y venta simple mixta y el valor de la máxima aceptación de crédito en venta múltiple.

Pulsando recuperación el display muestra el valor actualmente programado. Una nueva pulsación lo pone a un valor mínimo y pulsaciones sucesivas del canal 1 o del canal 2 lo incrementan en valores pequeños o grandes. Si se mantiene pulsado el mismo canal el precio se incrementará rápidamente

El valor máximo que se puede alcanzar es el resultado de multiplicar 255 por la moneda base (el valor de la moneda base es el programado en el monedero J-2000). La recuperación máxima se actualiza automáticamente con el precio máximo programado en caso de que este supere el valor de dicha recuperación máxima.

## **"x\_17" UVE RETENTORA.**

Esta dirección solo aparece si la máquina ha detectado físicamente la uve retentora.

El display puede indicar 3 códigos, para pasar de una opción a otra pulsar recuperación.

0\_17: venta normal con uve retentora.

1\_17: venta según valor programado en la dirección x\_15, en esta opción la uve retentora solo gira hacia hucha.

2\_17: venta sin uve retentora.

Si esta opción esta programada a 1 o 2, aparecen y son validas las opciones de programación x 11, x 15 y 16.

## **"\_\_20" CODIGO DE PRODUCTO.**

Pulsando el canal correspondiente aparece el código actual. Pulsando los canales 1 a 4 se incrementa cada uno de los dígitos. Accionando recuperación dejamos fijado el código.

Si accionamos recuperación ahora aparecen los 4 dígitos bajos del código de máquina. Los canales 1 a 4 incrementan los dígitos bajos y los canales 5 y 6 los dos dígitos altos.

Los códigos de producto son de 4 cifras y el número de máquina de 6.

## **"\_\_21" SALIDA SERIE RS-232C.**

Esta dirección permite al operador de la máquina obtener un ticket con los datos de la contabilidad de ventas.

La información se transmite vía el interface RS232C, siendo el formato de datos ASCII, con un bit de start, 8 bits de datos y un bit de stop.

Para la obtención del ticket (datos contables), conectar la impresora y pulsar la tecla de recuperación.

La máquina solo transmitirá (usando la línea TXD) cuando la línea Data Terminal Ready (DTR) del terminal o impresora este activada, se asegura así que no se transmitan datos cuando la impresora no pueda recibirlos.

Si se desactiva la línea DTR una vez comenzada la transmisión el monedero esperará durante 5 segundos a que vuelva a ser activada. Pasado este tiempo se abortará la transmisión.

El interface RS232 puede tener las siguientes conexiones:

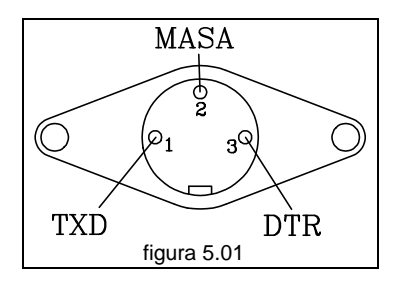

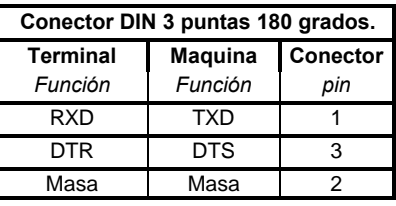

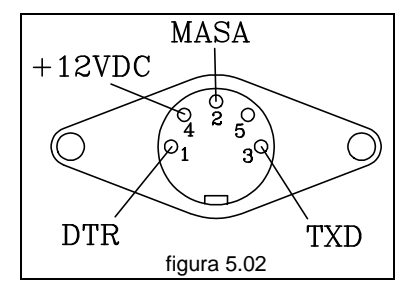

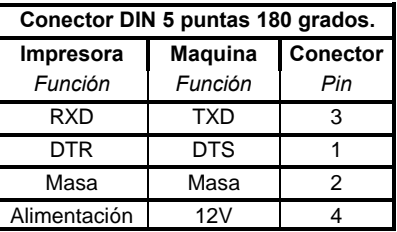

Ejemplo de ticket obtenido para máquina STAR 7 97 :

No. TICKET 0000 No. IDENTIFICACION 000000 ....número de máquina..."\_\_20" FECHA Y HORA 02-08-93 ..mes-dia-año...."\_\_05" 17:34 ..hora:minutos..."\_\_05" MONEDAS POR TUBO<br>000 ....tubo nº 1... 000 ....tubo nº 1...."\_\_02"<br>000 ....tubo nº 2...." 02" 000 ....tubo nº 2...."\_\_02" 000 ....tubo nº 3...."\_\_02" 000 ....tubo nº 4...."\_\_02" 000 ....tubo nº 5...." 02" DINERO TOTAL: DIRIGIDO A LOS TUBOS 000000 ..valor total...."0\_04" 000000 ..valor parcial.. EN LOS TUBOS<br>000000 ...val 000000 ..valor actual...<br>000000 ..valor anterior. ..valor anterior. RECARGADO EN LOS TUBOS 000000 ..valor total....<br>000000 ..valor parcial. ..valor parcial.. EN LA HUCHA

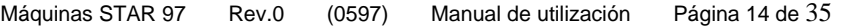

000000 ..valor total...."1\_04" 000000 ..valor parcial.. CAMBIO DEVUELTO<br>000000 ...valor tot ..valor total...."2\_04" 000000 ..valor parcial.. CAMBIO DESCARGADO 000000 ..valor total...."3\_04" 000000 ..valor parcial.. SOBREPAGO<br>000000 ... ..valor total...."4\_04" 000000 ..valor parcial.. VENTAS TOTALES<br>000000 ...valor to ..valor total...."5\_04" 000000 ..valor parcial VENTAS AGOT.CAMB. 000000 ..valor total...."6\_04" 000000 ..valor parcial FICHAS Y TARJETAS 000000 ..valor total...."8\_04" 000000 ..valor parcial.. VENTAS POR CANAL: PRECIO 0001:0005 ..código:precio.."\_\_20":"\_\_00" 0000 0000 0000 0000 PRECIO 0002:0005 0000 0000 0000 0000 PRECIO 0003:0005 0000 0000 0000 0000 PRECIO 0004:0005 0000 0000 0000 0000 PRECIO 0005:0005 0000 0000 0000 0000 PRECIO 0006:0005 0000 0000 0000 0000 PRECIO 0007:0005 0000 0000 0000 0000

El significado de los cuatro campos de contabilidades que se indican por precio es el siguiente:

línea superior: 0000 xxxx ... ventas totales, "0\_01". xxxx 0000 ... ventas perdidas totales, "1\_01". línea inferior: 0000 xxxx ... ventas parciales. xxxx 0000 ... ventas perdidas parciales.

Todos los valores parciales se pondrán a cero con la primera moneda aceptada después de obtener un ticket.

Estos datos contables se pueden obtener de forma automática sin necesidad de llegar hasta la dirección 21, para ello solo es necesario conectar el terminal o impresora en el conector de salida serie mientras la máquina esta en espera sin crédito (con el reloj en display).

## **"\_\_31" PROGRAMACION DE LOS TUBOS DEVOLVEDORES EXTERIORES.**

Esta dirección aparece si hay algún tubo devolvedor exterior conectado.

Pulsando recuperación aparece "X\_YY" en display donde X es el numero de devolvedor conectado y YY el código de la moneda programada.

#### Configuración del número de devolvedor exterior:

La tarjeta del devolvedor exterior tiene 4 pines J1, J2, J3 y J4 para configurar el número de devolvedor exterior. El número de devolvedor exterior se configura colocando puentes shunt según la siguiente tabla:

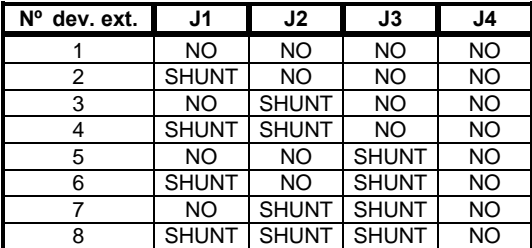

Programación del código de moneda:

 Pulsando recuperación cambiamos de devolvedor (siempre y cuando haya alguno conectado), pulsando la tecla 1 cambiamos el código de la moneda programada y pulsando la tecla 2 vemos el valor de la moneda programada. Si el código de moneda de un tubo se programa a 00 se toma como devolvedor inhibido.

## **"\_\_33" VISUALIZACION DEL TIPO DE MAQUINA.**

Pulsando recuperación aparece el número de extractores de la máquina programada actualmente (este numero se refiere al numero de extractores que la maquina puede llevar como máximo 21 para STAR 21, 25 para STAR FORTE...).

Los códigos posibles son :

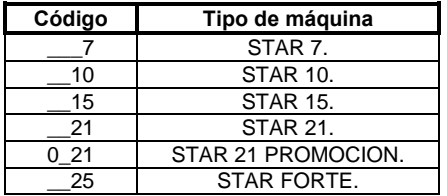

0\_25 STAR FORTE PROMOCION.

# **5.2.- Direcciones de programación, resumen.**

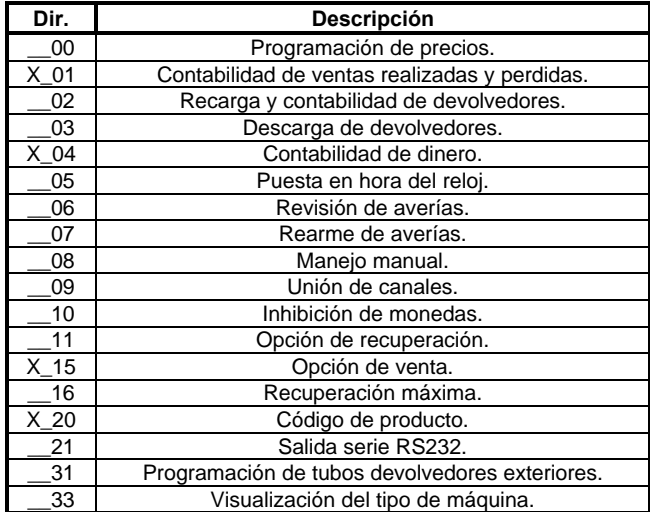

# **6.- Compacto J-2000 MDB.**

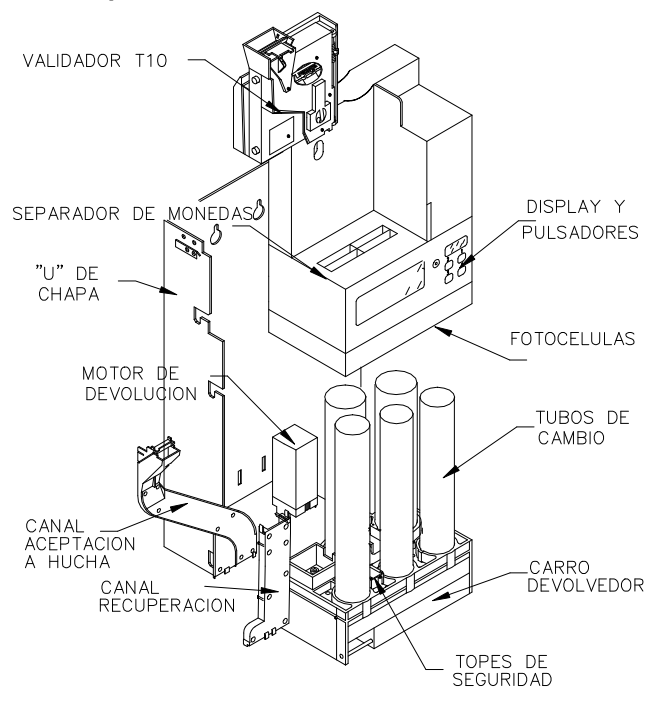

El grupo de validación J2000 es un sistema integrado de validador electrónico de monedas y devolución para máquinas de venta automática con protocolo MDB. Dispone de un validador electrónico de monedas modelo T10, un separador de 5 vías y de 5 tubos devolvedores, lo que proporciona una gran cantidad de cambio.

Su sistema de protección anti-agua le permite funcionar en ambientes adversos.

Dependiendo de la configuración elegida tiene la posibilidad de volcar las contabilidades a una impresora o ser reprogramadas algunas de sus opciones por medio de un PC.

# **6.1.- Validador T10.**

El T10 es un validador electrónico que puede reconocer hasta 15 tipos de monedas o fichas. Posee una bobina separadora que le permite aceptar y rechazar monedas. Se alimenta a 12 VDC a través de un latiguillo que lo une a la tarjeta de control.

# **6.2.- Separador de monedas**

Dirige las monedas aceptadas por el validador a uno de los cinco tubos o por medio del canal de aceptación a la hucha. Dispone de fotocélulas en la parte inferior del separador lo que le permite una rápida aceptación de monedas y la detección de posibles atascos.

# **6.3.- Carro devolvedor.**

Es el sistema encargado de extraer monedas de cada uno de los cinco tubos devolvedores con ayuda de unas uñas. Dispone también de dos topes que evitan la caída accidental de monedas de los tubos.

# **6.4.- Características técnicas.**

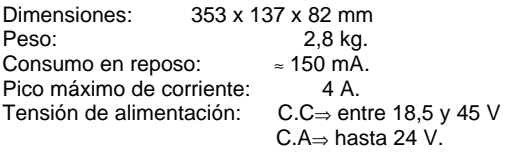

# **6.5.- Conexión del mazo MDB.**

Las conexiones entre el compacto J2000 y la máquina se realizan a través de un conector MOLEX 39-01-2060.

Las conexiones de este conector son:

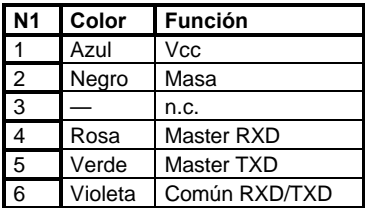

VISTA DE FRENTE

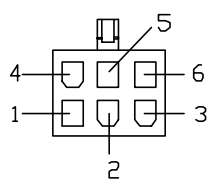

# **7.- Instalación del compacto**

Verificar que el compacto está instalado verticalmente y que la palanca de recuperación del validador no está accionada por la palanca de la máquina.

Echar alguna moneda y comprobar que caen correctamente al cajetín de devolución de la máquina.

Conectar alimentación al compacto. Verificar que las monedas en tubos están programadas correctamente en la dirección 22. Comprobar que en el display interior parpadean los puntos indicando que la comunicación es correcta.

Proceder a introducir tres monedas como mínimo en cada tubo a través de la dirección 25, tal como se indica en la página 25 del presente manual. Echar una moneda y ejecutar una compra (repetir este proceso con distintas monedas y canales de la máquina).Descargar monedas de los tubos (dirección 26) y comprobar que caen correctamente al cajetín de devolución.

# **7.1.- Limpieza del validador.**

Se recomienda limpiar periódicamente las paredes y rampas del validador por donde circulan las monedas con un trapo o paño húmedo.

# **7.2.- Atascos y cambios de tubos.**

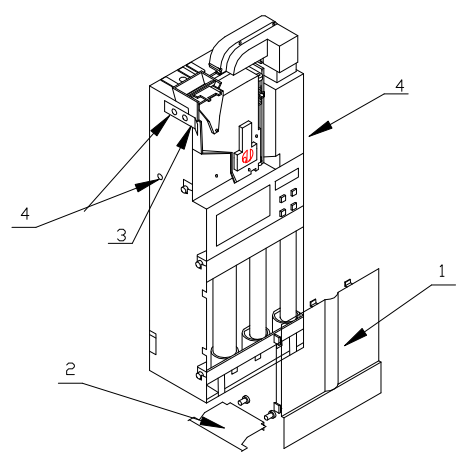

Para desmontar el compacto se deberán llevar a cabos los siguientes pasos:

- Vaciar completamente los tubos del compacto.

- Retirar el protector frontal (1).

- Destornillar el deflector de monedas (2).

- Soltar el selector actuando sobre la pestaña (3).

- Retirar los tornillos situados en la pestaña del selector y en ambos lados de la U de chapa (4).

Una vez realizados estos pasos

colocaremos el compacto sobre una superficie horizontal y procederemos a levantar la "U" de metal tal como indica la figura:

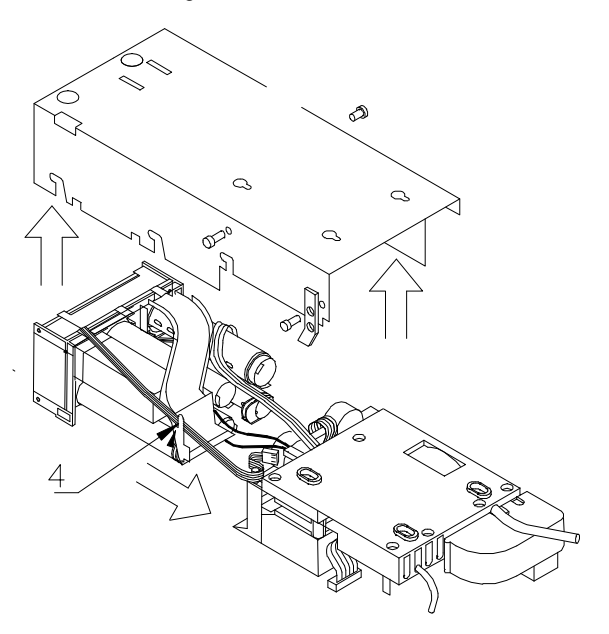

A continuación podremos acceder a los tubos desplazando lateralmente el bloque del separador y el display.

Máquinas STAR 97 Rev.0 (0597) Manual de utilización Página 20 de 35

Una vez realizados los cambios deseados, para volver a montar el compacto deberemos realizar los pasos en el orden contrario, prestando atención a colocar el latiguillo del carro por la guía correspondiente (4).

## **7.3.- Actualización del programa.**

En caso de ser necesario actualizar el programa a una nueva versión es necesario sustituir la EPROM presente en la tarjeta de control. Para ello proceder a levantar la "U" de chapa tal como se indica en la figura anterior. A continuación realizar los siguientes pasos:

- Extraer los tornillos que se sujetan la cubierta anti-agua (1).
- Soltar el latiguillo que une la tarjeta de control con la tarjeta display.
- Extraer el latiguillo del selector T10 (2).

- A continuación se podrá acceder a la cara de componentes de la tarjeta de control, en la que podremos con la ayuda de unas pinzas o destornillador adecuado sustituir la memoria EPROM del programa.

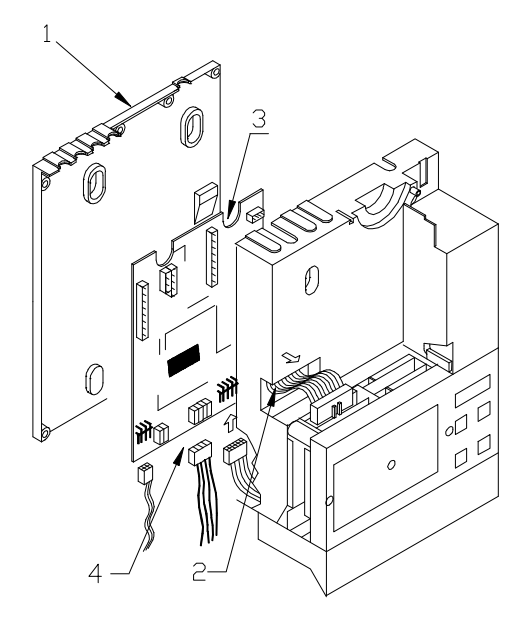

Al volver a montar el compacto recordar montar el latiguillo del display y extraer el latiguillo del validador antes de cerrar la tapa anti-agua.

## **7.4.- Utilización de los pulsadores y el display de programación.**

El J2000 dispone de dos modos de funcionamiento, el modo de aceptación de monedas y devolución y el modo de programación. En el primero el compacto está listo para que la máquina realice las ventas, en el segundo se pueden modificar las opciones de funcionamiento del J2000.

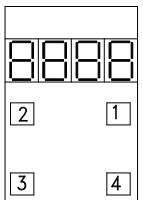

Este compacto dispone de un display de 4 dígitos y de 4 pulsadores integrados en el bloque del separador, los cuales permiten elegir y visualizar las distintas direcciones y sus contenidos.

El encendido alternativo de los **puntos decimales de estado**(millares y centenas) permiten visualizar el estado dinámico del J2000:

- APAGADOS: El J2000 no recibe alimentación.

- ENCENDIDO CUALQUIERA DE ELLOS: El J2000 recibe alimentación pero la máquina no comunica con este.

- ENCENDIDO ALTERNATIVO: La máquina esta comunicando.

Al introducir una moneda o pulsar recuperación se mostrara por el display en las centenas uno de los siguientes códigos:

- 0 Moneda inhibida
- 1 Devolución pedida.
- 2 Moneda no reconocida.
- 3 Moneda aceptada.
- 6 Monedas atascadas en el selector.
- 9 Error de sincronismo.

Además el indicativo de rechazo de monedas por inhibición (código "0" en seguimiento de aceptación) permite distinguir entre las inhibiciones de la máquina y las del compacto de la siguiente forma:

- 0 : La moneda está inhibida por la máquina.

- "-0**. "**: La moneda está inhibida por el compacto.

El pulsador "1" se utiliza para entrar en el modo de programación y para seleccionar la dirección que se desea consultar o modificar. Si se mantiene pulsado, las direcciones se recorren en dirección descendente.

El pulsador "4" se utiliza para volver al modo de aceptación. En el caso de que no se pulsara el J2000 retorna automáticamente al modo de venta pasado un minuto de la última acción realizada.

Los pulsadores "2" y "3" permiten visualizar y modificar los contenidos de las direcciones de la programación.

# *7.5.***- Autochequeo.**

Cada vez que se sale de programación, o al arrancar el compacto, este hace un autochequeo, mostrando en el display los errores que se hayan encontrado. De esta forma se mostraran una serie de 1 2 o 3 en el display dependiendo de en que autochequeo haya aparecido el error. **En caso de haber algún error, éste se visualizará durante 3 segundos, por el display interior.**

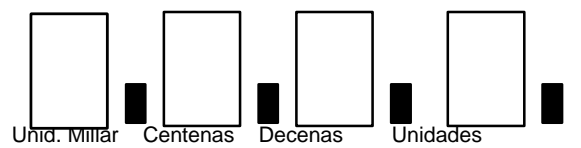

# **7.5.1.-Autochequeo 1.**

**1:** En las unidades indica que alguna bobina del separador está estropeada. La indicación de que bobina esta estropeada aparecerá en la dirección 1\_27.

**1:** En la decenas indica que alguna bobina de devolución esta estropeada. En la dirección 2\_27 se podrá comprobar en que bobina se ha detectado el error.

**1:** En las centenas indica que algún fotodiodo del separador está tapado. Se puede consultar cual es en la dirección 3\_27. Este error se corrige solo cuando el fotodiodo queda libre.

**1:** En las unidades de millar, indica que hay un error en el selector. El tipo de error aparecerá en la dirección 4\_27.

# **7.5.2.-Autochequeo 2.**

**2:** En las unidades significa que el motor de devolución está estropeado, o ha tenido un atasco. Para eliminarlo ir a la dirección 5\_27.

**2:** En las decenas significa que el motor de recuperación está estropeado. El error se reflejará en la dirección 6\_27.

**2:** En las centenas, significa que alguna moneda ha ido a un tubo equivocado. En la dirección 7\_27 se podrá leer a que tubo tenia que ir y al que ha ido la moneda errónea.

 Cuando este error se produce, se marca un error en las bobina del separador correspondiente al tubo al que tenía que haber ido la moneda.

**2:** En las unidades de millar, significa que alguna de las bobinas de topes no tiene conexión eléctrica. En la dirección 8\_27 podremos comprobar cual es.

# **7.5.3.-Autochequeo 3.**

**3:** En las unidades de millar indica que el número de monedas en los tubos se han desprogramado.

# **8.- Direcciones de programación, compacto J-2000 MDB.**

No todas las direcciones del modo de programación son accesibles directamente. Se han dividido estas en dos niveles de acceso. Para acceder a las direcciones del segundo nivel es necesario introducir un código en la dirección 50.

Las direcciones a las que se puede acceder en el primer nivel son las siguientes:

- 21 : Numero de monedas en devolvedores.
- 25 : Recarga de devolvedores.
- 27 : Consulta y rearme de averías.
- 50 : Código de acceso al segundo nivel.

Las direcciones a las que se puede acceder en el segundo nivel (además de las pertenecientes al primer nivel) son las siguientes:

- 22 : Monedas programadas en tubos.
- 23 : Otras monedas programadas en tubos.
- 26 : Descarga de devolvedores.
- 29 : Programación de rebases.
- 30 : Motor de recuperación.
- 31 : Descarga automática de tubos.
- 38 : Inhibición general de monedas.
- 48 : Moneda base.
- 51 : Chequeos del selector del J2000.
- 52 : Tipo de protocolo (MDB-ICP).
- 53 : Monedas en los tubos exteriores.

Máquinas STAR 97 Rev.0 (0597) Manual de utilización Página 23 de 35

61 : Nº de identificación.

62 : Fecha de fabricación.

63 : Código de país.

## **"\_\_21" MONEDAS EN DEVOLVEDORES**

El número de monedas almacenadas en los tubos devolvedores se puede consultar en estas dirección. Mediante el pulsador 2 seleccionaremos el tubo devolvedor y pulsado en "3" veremos el nº de monedas.

1\_21: Nº de monedas en tubo 1.

..... 5\_21: Nº de monedas en tubo 5.

Si al seleccionar un tubo observamos que la cantidad parpadea, nos indicará que es posible que la contabilidad del tubo no coincida con el número real del tubo.

Para solucionar este problema, entraremos en esta dirección, y pulsaremos el botón "2" hasta encontrar el campo de esta dirección que parpadea. Pulsando el botón "3" veremos parpadeando el número de monedas que hay en el tubo.

Para eliminar este error deberemos pulsar, estando en el segundo nivel, el botón "3" que nos fijará el contenido del tubo al número máximo de monedas que caben en el tubo.

A continuación deberemos ir al campo correspondiente de la dirección 26 donde vaciaremos el tubo hasta dejarlo a cero. Una vez fijado el numero de monedas deberemos borrar también el error que aparecerá en la dirección 9\_27.

Puede existir una diferencia de 3 monedas entre el numero de monedas en el tubo según la máquina y el número mostrado en esta dirección, ya que el compacto deja tres monedas de seguridad en los tubos.

### **"\_\_22" MONEDAS PROGRAMADAS EN TUBOS**

Esta dirección tiene 5 campos. En esta dirección se programa el valor de la monedas que va a ir a cada tubo. Una vez alcanzada esta dirección si pulsamos el "2" incrementaremos el campo. El número de campo se corresponde con el tubo en el cual va a ir la moneda. Es decir, si estamos programando una moneda en el campo 1, las monedas de ese valor irán al tubo uno, y así repetidamente para los 5 tubos.

Si estamos ya dentro del campo y pulsamos el botón "3" aparecerá la moneda actualmente programada en ese tubo. Sucesivas pulsaciones en el botón "2" permitirán seleccionar la moneda que deseamos colocar en ese tubo, teniendo en cuenta que si hay dos monedas del mismo valor, la más nueva aparecerá marcada con el punto decimal en las unidades.

En el caso en que deseemos programar que a ese tubo no debe ir ninguna moneda deberemos programar el indicador '----' como la moneda que va a ese tubo.

Además de programar la moneda que va a ese tubo es necesario asegurarse que el modelo de tubo es adecuado a la moneda que queremos programar, cambiándolo en caso necesario.

## **"\_\_23" OTRAS MONEDAS PROGRAMADAS EN TUBOS**

Esta dirección tiene 5 campos. En esta dirección se programa el valor del segundo tipo de monedas que van a ir a cada tubo,. Esta opción va a aparecer solo en los casos de aquellos países en que haya dos monedas físicamente diferentes pero que puedan compartir un mismo tubo. En los tubos en los que vaya a haber un solo tipo de monedas se programará este campo con el valor "----".

Por ejemplo, un país programado de esta forma quedaría:

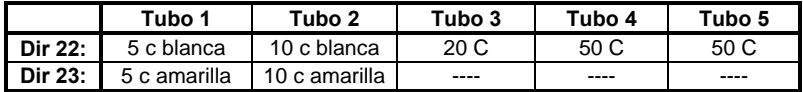

### **"\_\_25" : RECARGA DE DEVOLVEDORES.**

Esta dirección permite recargar los tubos devolvedores. Para ello, una vez el display muestra que se ha alcanzado esta dirección, basta con insertar monedas en el selector, éste se encarga de aceptar solo aquellas destinadas a autocarga hasta que se llenan los tubos.

En caso de que alguno de los tubos esté vacío el carro se posicionará en una posición intermedia para evitar que las monedas se queden de canto en la ranura de la base y se produzcan atascos.

Esta dirección permite conocer también el dinero contenido en los tubos:

- Pulsando "2" obtendremos el valor del dinero contenido en los tubos.

- Pulsando "3" obtendremos el valor del dinero recargado en ese momento a través de esta dirección. Si salimos y entramos en esta dirección este valor se pondrá a cero.

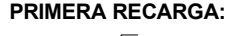

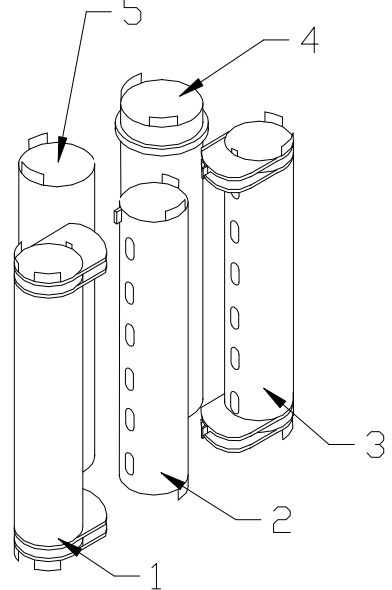

En el caso de que los tubos se encuentren totalmente vacíos al entrar en esta dirección el carro se posicionará a la izquierda y se aceptarán solamente monedas que vayan a los tubos 2, 3 y 4. Cada vez que en alguno de estos tubos haya tres monedas se reposicionará el carro extrayendo la uña del tubo correspondiente.

En el caso de que al reposicionarse detecte que los tres tubos poseen al menos una moneda el carro se posicionará a la derecha y el compacto pasará a aceptar también monedas de los tubos 1 y 5, reposicionandose cuando alguno de estos tubos alcance las tres monedas.

**¡¡No recargar manualmente los tubos!!**

## **"\_\_26" DESCARGA DE DEVOLVEDORES.**

Si estamos en el indicativo del campo y pulsamos el botón "3" nos aparecen 4 guiones. Si en este momento volvemos a pulsar el "2", descargará una moneda de cada tubo.

Si estamos en el indicativo de la dirección y pulsamos el botón número "2" accederemos a los siguientes campos:

**0\_26:** Al programar 1 se podrá acceder a la

dirección 26 directamente fuera del modo de programación con los pulsadores 2, 3 y 4. Si por el contrario no se desea esta función se debe programar a 0.

Si programamos esta opción a 2 se pueden descargar monedas de los tubos desde fuera de programación a través de los siguientes pulsadores:

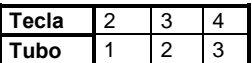

Si programamos 3 en este campo accedemos a la opción de descarga de tubos que omite las ordenes de inhibición de la máquina. Esto nos permite la descarga de tubos en cualquier momento. El J2000 no entrega en este caso contabilidad alguna de descarga de tubos.

**1\_26:** Consulta y descarga del tubo 1. Pulsando "3" visualizaremos el número de monedas en el tubo. En cada pulsación de "2" descargaremos una moneda de ese tubo.

**5\_26:** Consulta y descarga del tubo 5.

A pesar de que es posible llevarlo a cabo no se recomienda dejar funcionando el compacto en venta normal con alguno de los tubo con un número de monedas por debajo del nivel de seguridad. Por eso no es recomendable vaciar completamente ninguno de los tubos.

**En caso de que haya algún tubo vacío es recomendable introducir las primeras monedas a través de la dirección 25.**

### **"\_\_27" : CONSULTA Y REARME DE AVERIAS**

En esta dirección es la que se marcan los errores que se pueden producir en el compacto. Para recorrer cada uno de los 9 campos posibles utilizaremos el botón número "2". Para visualizar el contenido del campo pulsaremos "3".

 Si deseamos borrar el error deberemos volver a pulsar "2". En caso de que haya más de un error en ese campo el número resultante será la suma de los errores detectados. Por ejemplo, si en la dirección 3\_27 aparece un 9, estarán tapados los fotodiodos del tubo 1 y del tubo 4. La numeración de los tubos es la siguiente:

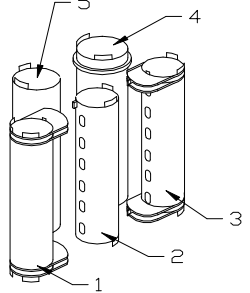

Los errores que aparecen en cada campo son los siguientes: **1\_27**: Errores de las bobinas del separador:

- 1: bobina 1 averiada.
- 2: bobina 2 averiada.
- 4: bobina 3 averiada.
- 8: bobina 4 averiada.
- 16: bobina 5 averiada.

Este error se marca cuando una moneda no llega al tubo al que tenía que haber llegado o la bobina no tiene buena conexión eléctrica.

**2\_27**: Errores en las bobinas devolvedoras:

- 1: bobina 1 averiada.
- 2: bobina 2 averiada.
- 4: bobina 3 averiada.
- 8: bobina 4 averiada.
- 16: bobina 5 averiada.

Pueden aparecer también cuando la moneda programada en la dirección 22 para ese tubo es incorrecta, hay un error en la contabilidad del tubo correspondiente o no hay buena conexión eléctrica en la bobina.

Si se produce un error en las bobinas de los topes de devolución también aparecerán como estropeadas las bobinas de los tubos controlados por dichos topes.

**3\_27**: Fotodiodos de los tubos tapados:

- 1: fotodiodo del tubo 1 tapado.
- 2: fotodiodo del tubo 2 tapado.
- 4: fotodiodo del tubo 3 tapado.
- 8: fotodiodo del tubo 4 tapado.
- 16: fotodiodo del tubo 5 tapado.

Cuando se marque un error en esta dirección el mismo se autocorregirá si el fotodiodo se ha destapado. Si aparece un error en esta dirección es porque alguna moneda tapa el fotodiodo situado a la entrada del tubo correspondiente.

**4\_27**: Marca un numero resultante de sumar los posibles errores del selector, con los siguientes valores:

- 1: Fallo en la tajadera o fotocélula de salida del selector.
- 2: Error de sincronismo en el selector.

**5\_27**: Marca un "1" cuando el motor de devolución se ha estropeado. Si se trata de un ejecutivo y se estropea mientras está efectuando una devolución, el compacto se pasa a multiventa para no cancelar el crédito que falta por devolver. Cuando este error se borra hay que reprogramar la dirección 2\_30.

**6\_27:** Marca un "1" cuando hay error en el sistema de recuperación.

**7\_27:** En este campo se marca algún error cuando alguna moneda no ha ido a su tubo correctamente, en esta dirección aparecerá la suma del tubo a donde tenía que haber ido la moneda, y al tubo que ha ido realmente. Los valores para los tubos son:

> 1: para el tubo 1. 2: para el tubo 2. 4: para el tubo 3. 8: para el tubo 4. 16: para el tubo 5.

**8\_27:** En este campo se marcan los errores en las bobinas de los topes de devolución En caso de que se estropee alguna de las bobinas de los topes se inutilizarán también los tubos controlados por ella.

1: Bobina 1 rota-> Se marca averías en las bobinas de los tubos 1 y 2.

2: Bobina 2 rota-> Se marca avería en las bobinas de los tubos 4 y 5.

3: Bobinas 1 y 2 estropeadas-> Se marca avería en todas las bobinas menos en la del tubo 3.

**9\_27:** Se marcan errores de desprogramación de opciones:

16: Desprogramación de monedas en tubos.

Estos errores se corrigen solos al eliminar la desprogramación. Las direcciones en las que el compacto detecta que ha habido una desprogramación aparecerán parpadeando.

## **"\_\_29" : PROGRAMACION DE REBASES**

Esta dirección tiene cinco campos y permite programar el máximo de monedas que se pueden almacenar en cada uno de los cinco tubos devolvedores.

**1\_29**: Máximo de monedas en tubo 1.

....

**5\_29**: Máximo de monedas en tubo 5.

El método de programación es el mismo que se explica en el apartado "introducción de código" de la dirección "\_\_50".

Los máximos programables no pueden exceder nunca del máximo de monedas que caben realmente en el tubo, por lo que si se programa una cifra superior esta se ajusta automáticamente al máximo.

### **"\_\_30" : MOTOR DE RECUPERACIÓN**

Si el compacto lleva instalado un motor de recuperación deberá programar a 1 esta opción. Si no la deberá programar a 0.

### **"\_\_31" DESCARGA AUTOMATICA DE TUBOS**

Esta dirección permite descargar los tubos del compacto hasta un nivel prefijado. Los niveles de monedas que deben quedar en los tubos del compacto después de efectuar esta descarga se programan en los campos "1\_31" a "5\_31". Por defecto vienen programados a 10 monedas.

De esta forma, si en el indicativo de la dirección pulsamos "3" aparecerán 4 rayas horizontales en el display. Si en este momento pulsamos "2" se procederá a efectuar esta descarga.

### **"\_\_38" INHIBICION DE MONEDAS**

Esta dirección tiene cuatro campos y permite inhibir de forma individual la aceptación de monedas.

1\_38: Inhibición de monedas 1 a 4.

2\_38: Inhibición de monedas 5 a 8.

3\_38: Inhibición de monedas 9 a 12.

4\_38: Inhibición de monedas 13 a 16.

Por ejemplo, si en la dirección 3\_38 se programa un 14, el compacto no aceptará las monedas 10, 11 y 12 (2+4+8). Una tabla con el número que corresponde a cada una de las monedas se puede encontrar en el anexo.

## **"\_\_48" MONEDA BASE**

Se programa el valor de la moneda base. Los valores posibles son desde 1 a 255.

El método de programación es el mismo que se explica en el apartado "introducción de código" de la dirección "\_\_50".

#### **"\_\_50" CODIGO DE ACCESO AL SEGUNDO NIVEL**

Para tener acceso al segundo nivel de programación es necesario introducir aquí el código de acceso. Este código es un número de 4 cifras, introducidas una a una.

Una vez obtenido este acceso, que el J2000 reconoce encendiendo el punto decimal correspondiente a las unidades, esta dirección permite modificar el código programado.

Además de este código programable existe un código fijo que hace el papel de llave maestra. Este código "maestro" va grabado junto con el programa de control en la memoria EPROM de la tarjeta de control.

## **INTRODUCCIÓN DEL CÓDIGO**

Al pulsar "2" se encenderá un cero en el dígito nº 4. Pulsaciones sucesivas de "3" hacen que la cifra mostrada se incremente. Una vez se alcanza el valor correspondiente a la 1ª cifra del código, se debe pulsar "2" con lo que se enciende un cero en dígito 3 . Para introducir las otras tres cifras del código se ha de proceder de idéntico modo al descrito para el dígito 4.

Una vez seleccionada la última cifra, se pulsa "2" con lo que si el código introducido es correcto se encenderá el punto decimal correspondiente al dígito 1, indicativo de que se ha obtenido acceso al segundo nivel.

### **CAMBIO DE CODIGO**

Si deseamos restringir el acceso a determinadas opciones del compacto (contabilidades, programación de monedas en tubos, etc.) podemos desear establecer un nuevo código de acceso al segundo nivel. Para llevar a cabo este cambio deberemos pulsar "3". En este momento el display mostrará el código actualmente programado. Si se desea modificarlo se ha de pulsar "2". Se enciende nuevamente un cero en dígito 4, y se introduce el nuevo código siguiendo el mismo procedimiento que ya se ha explicado para obtener acceso al segundo nivel.

El código "maestro" se encuentra en la hoja anexa al manual.

Este segundo nivel permite tener acceso a todas las direcciones del modo de programación, incluso aquellas que pertenecen al primer nivel.

## **DESDE EL MOMENTO EN QUE SE OBTIENE EL ACCESO A ESTE 2º NIVEL HASTA QUE SE SALE DE LA PROGRAMACION EL PUNTO DECIMAL SITUADO A LA DERECHA DEL DISPLAY PERMANECE ENCENDIDO.**

### **"\_\_51" CHEQUEOS DEL SELECTOR DEL J-2000**

**0\_51**: Chequeo de las monedas aceptadas. Muestra el destino y el valor de la moneda. Si el destino es un tubo, se indica con un número correspondiente a la suma de los valores asociados a los tubos a los que puede ir la moneda.

Tubo 1: Se indica con un valor 1.

Tubo 2: Se indica con un valor 2.

Tubo 3: Se indica con un valor 4.

Tubo 4: Se indica con un valor 8.

Tubo 5: Se indica con un valor 16.

De esta forma, si al introducir una moneda el compacto muestra un 6, estará programada en los tubos 2 y 3 (2+4 = 6).

Si el destino es la hucha, se indica con un valor 32.

**1\_51**: Chequeo de la aceptación de monedas. Muestra solo el valor de la moneda reconocida.

### **"\_\_52" TIPO DE PROTOCOLO**

En esta dirección podemos programar el tipo de protocolo que seguirá el J2000:

- Protocolo MDB => 0.
- Protocolo  $ICP = > 1$ .

### **"\_\_61" Nº DE IDENTIFICACION**

Se programa un nº de identificación. Este valor es de 6 números decimales.

## **"\_\_62" FECHA DE FABRICACION**

Se programa mes y año de fabricación, cada uno con dos números decimales. De esta forma si aparece el código 0796 el compacto fue fabricado en julio de 1996.

## **"\_\_63" CODIGO DE PAIS**

Se visualiza el código de país (Para España 0034).

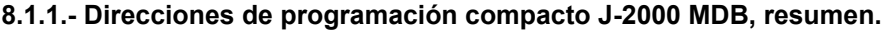

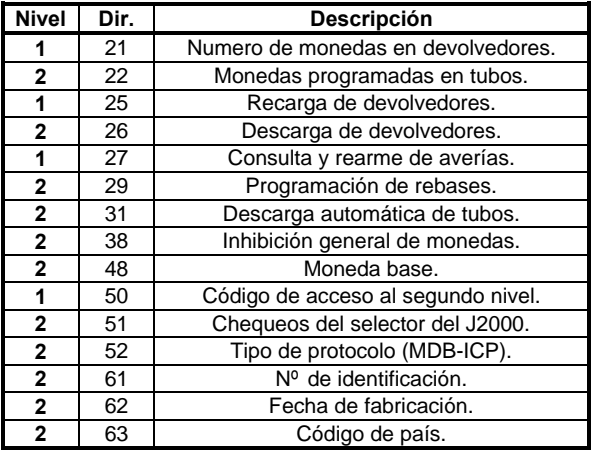

## **9.-Tamaños de los tubos disponibles.**

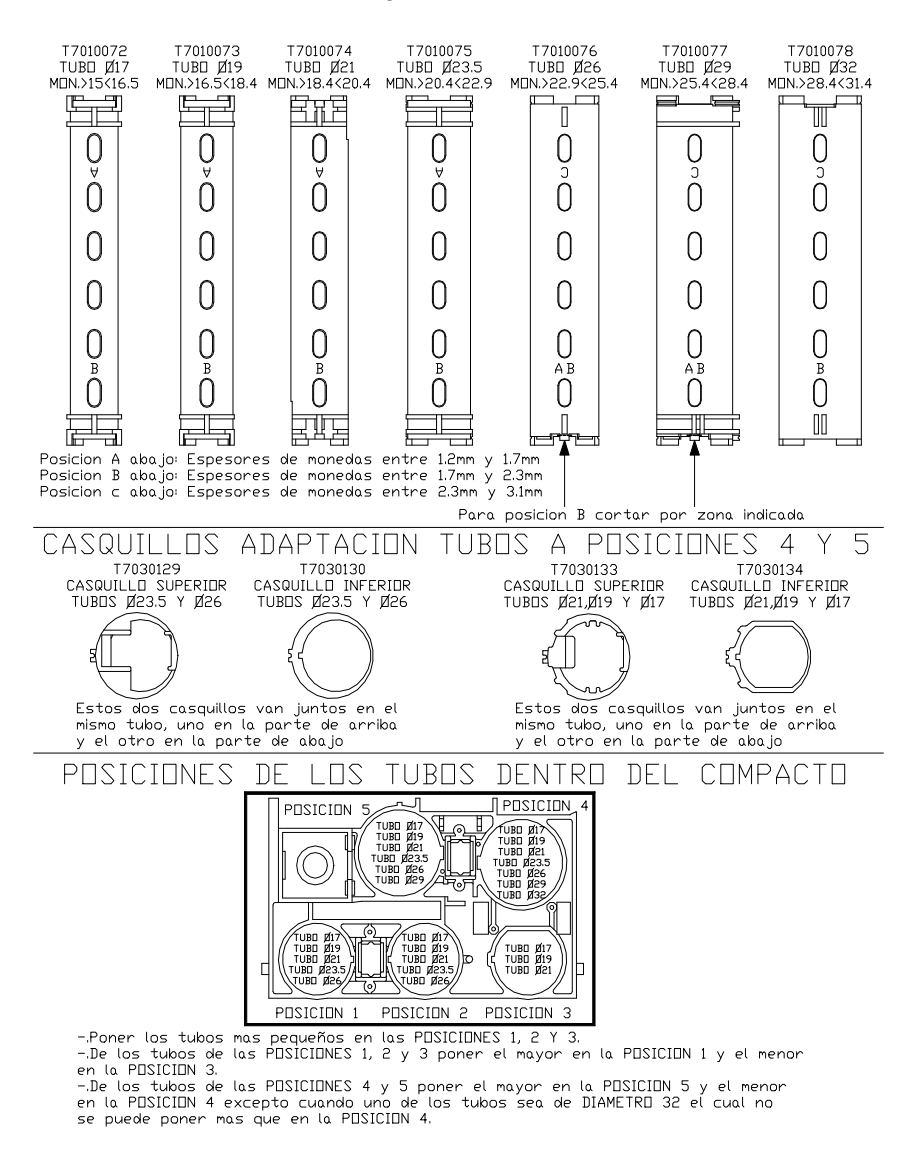

# **10.-Topes de monedas.**

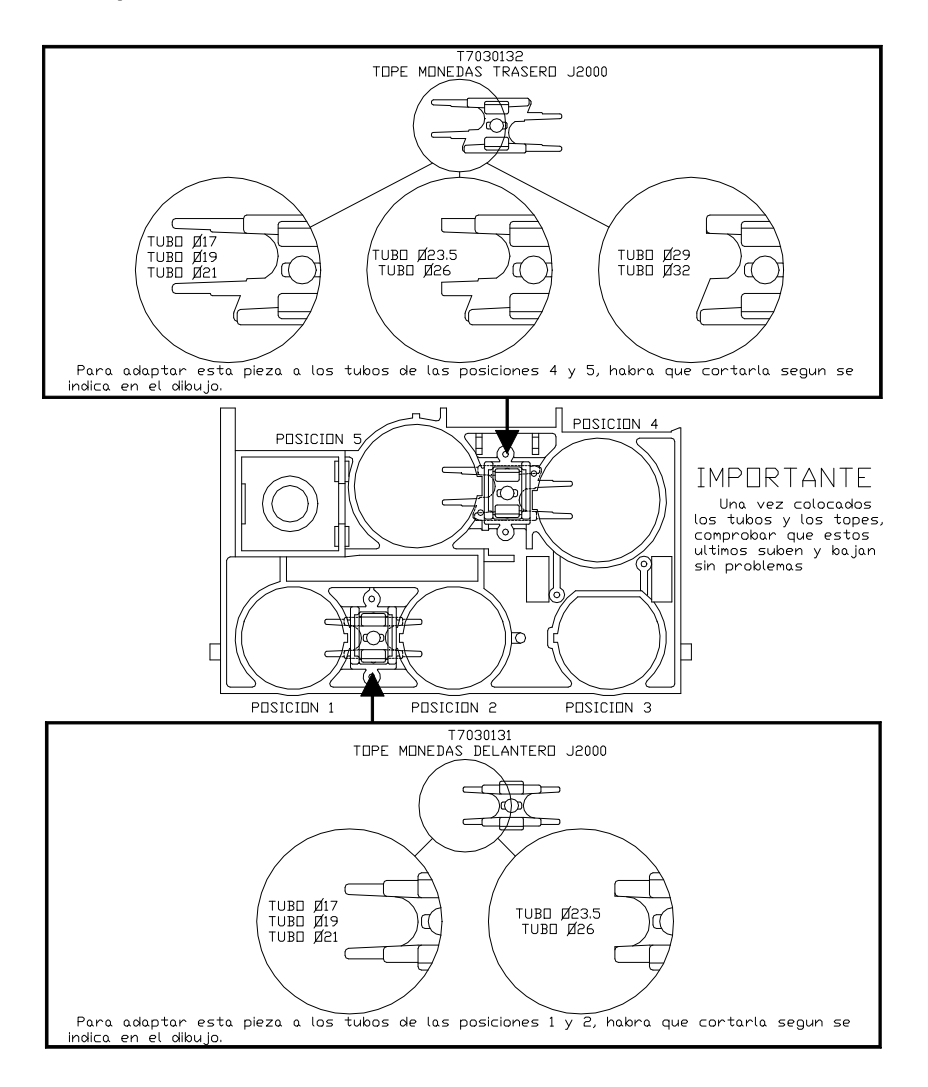

# **11.-Diagnóstico de averías.**

El siguiente cuadro pretende ayudarle a rectificar las averías más comunes en la máquina y el monedero. Describe una serie de funcionamientos anómalos, las posibles causas y los pasos a seguir para corregirlos o determinar al máximo la causa de los mismos antes de ponerse en contacto con nuestro servicio técnico.

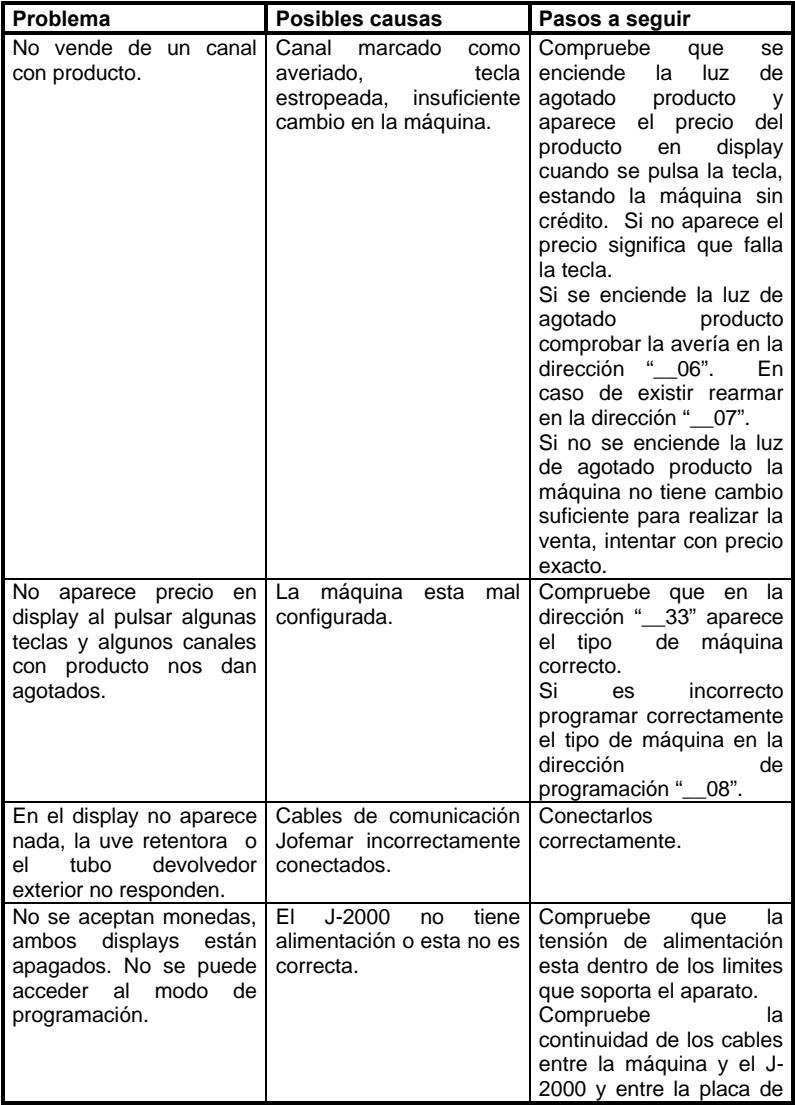

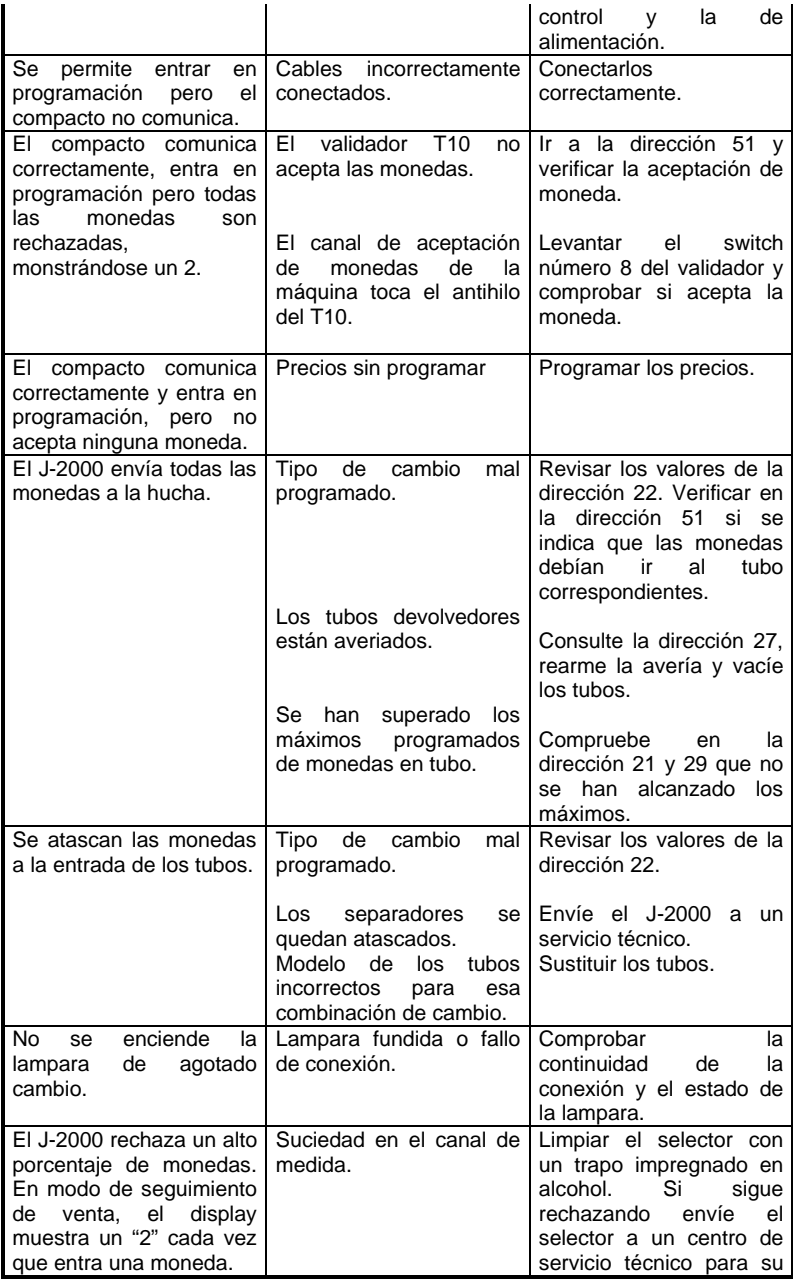

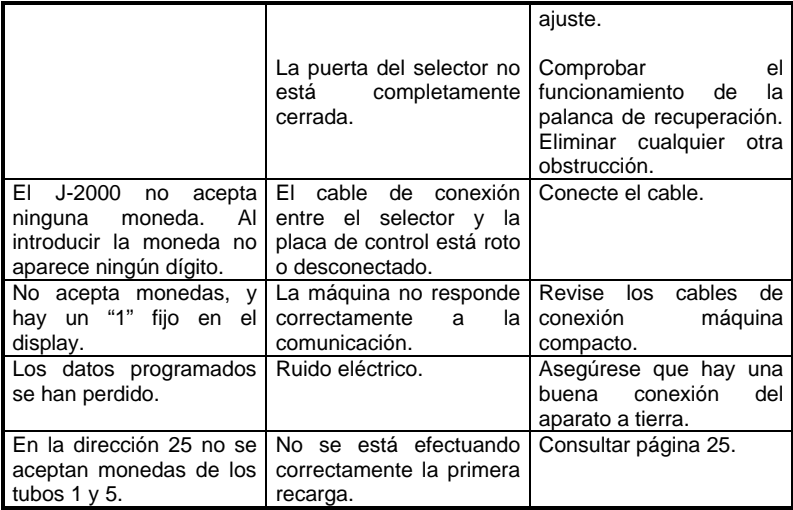